# Dell PowerEdge R220 **Руководство по началу работы**

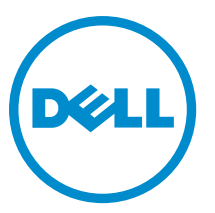

**нормативная модель**: E10S **нормативный тип**: E10S003

# **Примечания**, **предупреждения и предостережения**

**ПРИМЕЧАНИЕ**: ПРИМЕЧАНИЕ. Содержит важную информацию, которая помогает более эффективно работать с компьютером.

**ОСТОРОЖНО**: **ПРЕДУПРЕЖДЕНИЕ**. **Указывает на опасность повреждения оборудования или потери данных и подсказывает**, **как этого избежать**.

**ПРЕДУПРЕЖДЕНИЕ**: **ОСТОРОЖНО**! **Указывает на потенциальную опасность повреждения**  ∧ **оборудования**, **получения травмы или на угрозу для жизни**.

#### **©** 2013 Dell Inc. **Все права защищены**.

Товарные знаки, использованные в тексте: Dell™, логотип Dell, Dell Boomi™, Dell Precision™, OptiPlex™, Latitude™, PowerEdge™, PowerVault™, PowerConnect™, OpenManage™, EqualLogic™, Compellent™, KACE™, FlexAddress™, Force10™, Venue™ и Vostro™ являются товарными знаками корпорации Dell Inc. Intel®, Pentium®, Xeon®, Core ®и Celeron® являются зарегистрированными товарными знаками Intel Corporation в США и других странах. AMD® является зарегистрированным товарным знаком, а AMD Opteron™, AMD Phenom™ и AMD Sempron™ являются товарными знаками Advanced Micro Devices, Inc. Microsoft®, Windows®, Windows Server®, Internet Explorer®, MS-DOS®, Windows Vista® и Active Directory® являются товарными знаками или зарегистрированными товарными знаками Microsoft Corporation в США и (или) в других странах. Red Hat® и Red Hat® Enterprise Linux® являются зарегистрированными товарными знаками Red Hat, Inc. в США и (или) в других странах. Novell® и SUSE® являются зарегистрированными товарными знаками Novell Inc. в США и в других странах. Oracle® является зарегистрированным товарным знаком корпорации Oracle Corporation и (или) ее филиалов. Citrix®, Xen®, XenServer® и XenMotion® являются зарегистрированными товарными знаками или товарными знаками Citrix Systems, Inc. в США и (или) в других странах. VMware®, vMotion®, vCenter®, vCenter SRM™ и vSphere® являются зарегистрированными товарными знаками или товарными знаками VMware, Inc. в США или в других странах. IBM® является зарегистрированным товарным знаком корпорации International Business Machines Corporation.

 $2013 - 10$ 

Rev. A00

# **Установка и настройка**

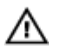

**ПРЕДУПРЕЖДЕНИЕ**: **Перед тем как приступить к выполнению следующей процедуры**, **ознакомьтесь с инструкциями по технике безопасности**, **приведенными в документации по системе**.

#### **Распаковка системы стоек**

Распакуйте систему и идентифицируйте каждый элемент.

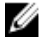

**ПРИМЕЧАНИЕ**: Для использования карты PCIe, необходимо установить расширитель PCIe карты. Если ваша системная конфигурация не включает в себя расширитель PCIe карты, необходимо приобрести соответствующий комплект.

### **Установка направляющих реек и системы в стойку**

Смонтируйте направляющие кронштейны и установите систему в стойку согласно инструкциям по технике безопасности и инструкциям по монтажу в стойку. Эти инструкции прилагаются к системе.

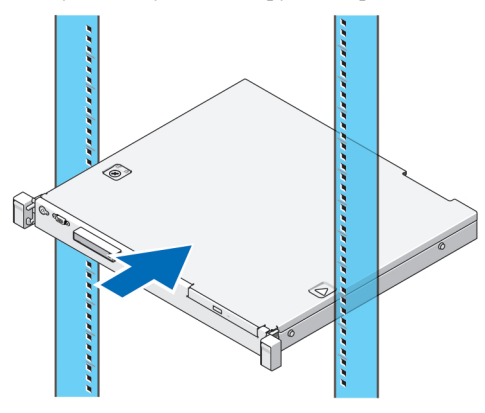

**Рисунок** 1. **Установка направляющих реек и системы в стойку**

### **Подключение дополнительной клавиатуры**, **мыши и монитора**.

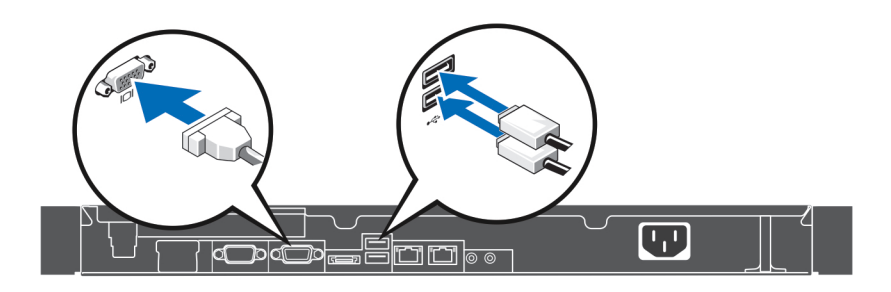

**Рисунок** 2. **Подключение клавиатуры**, **мыши и монитора**

Подключите клавиатуру, мышь и монитор.

Разъемы на задней панели системы снабжены значками типа кабеля, который должен быть подключен к каждому разъему. Убедитесь, что винты (если таковые имеются) на разъеме для подключения кабеля монитора, затянуты надлежащим образом.

### **Подключение кабеля питания**

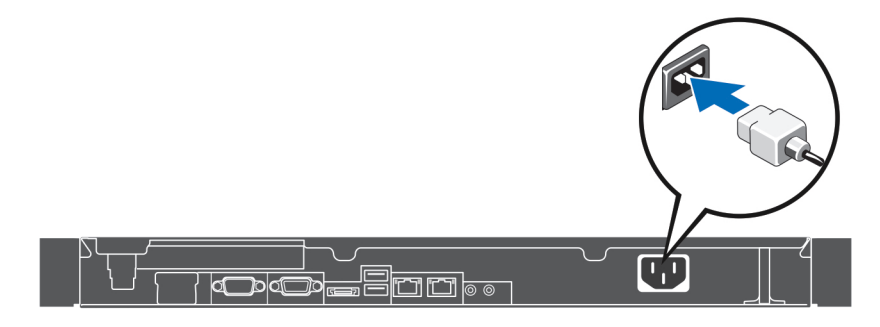

#### **Рисунок** 3. **Подключение кабеля питания**

Подсоедините кабель питания к системе. Если используется монитор, также подсоедините к нему кабель питания монитора.

## **Фиксация кабеля питания**

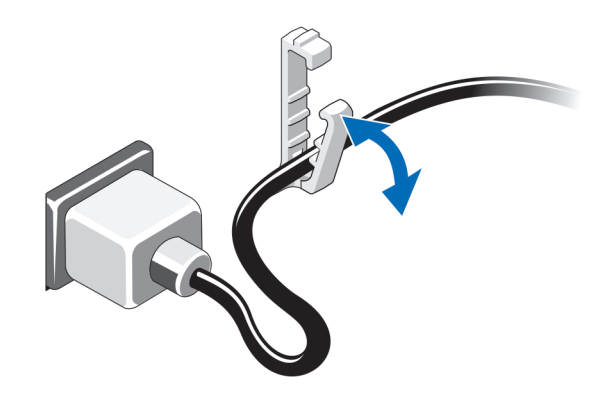

**Рисунок** 4. **Фиксация кабеля питания**

Согните кабель питания системы и закрепите его в фиксаторе.

Подключите другой конец кабеля питания к заземленной электрической розетке или отдельному источнику питания, например источнику бесперебойного питания (ИБП) или блоку распределения питания (PDU).

### **Включение системы**

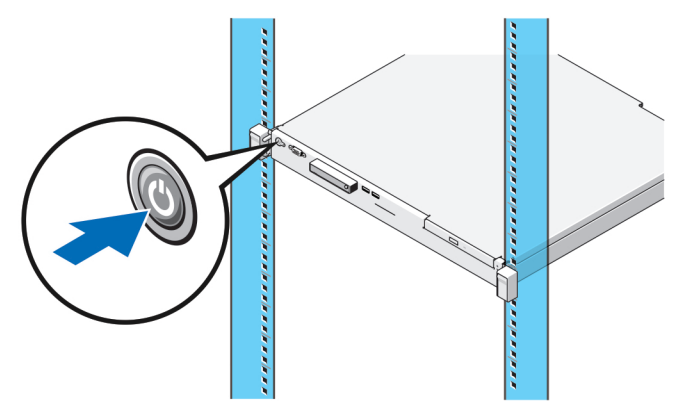

#### **Рисунок** 5. **Включение системы**

Нажмите кнопку питания, находящуюся на панели системы. Загорится индикатор питания.

## **Установка дополнительной лицевой панели**

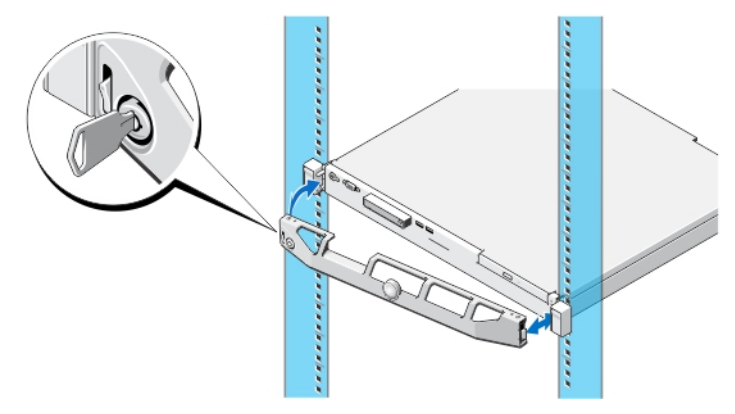

**Рисунок** 6. **Установка дополнительной лицевой панели**

Установите лицевую панель (заказывается дополнительно).

### **Завершение установки операционной системы**

Если вы приобрели систему с предустановленной операционной системой (ОС), смотрите документацию на ОС, которая поставляется в комплекте с системой. Чтобы установить операционную систему в первый раз, используйте руководство по установке и настройке ОС. Убедитесь, что ОС установлена перед установкой аппаратного или программного обеспечения, которое не было приобретено вместе с системой.

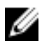

**ПРИМЕЧАНИЕ**: Наиболее актуальную информацию о поддерживаемых операционных системах смотрите на веб-странице dell.com/ossupport.

## **Лицензионное соглашение на программное обеспечение**  Dell

Перед началом работы с системой ознакомьтесь с лицензионным соглашением на программное обеспечение Dell, которое включено в комплект поставки системы. Любые носители, на которых записано установленное Dell программное обеспечение, должны расцениваться как РЕЗЕРВНЫЕ копии программ, установленных на жестком диске системы. Если вы не принимаете условия и положения настоящего соглашения, обратитесь в отдел обслуживания клиентов по телефону. Телефон отдела обслуживания клиентов в США: 800-WWW-DELL (800-999-3355). Информация для клиентов, находящихся за пределами США: посетите веб-страницу dell.com/ support и выберите вашу страну или регион в нижней части этой страницы.

### **Сопутствующая документация**

**ПРЕДУПРЕЖДЕНИЕ**: **Ознакомьтесь с информацией по технике безопасности и с нормативной информацией в документации**, **входящей в комплект поставки системы**. **Информация о гарантийном обслуживании может быть включена в настоящий документ или приведена в отдельном документе**.

Ваша документация на изделие включает:

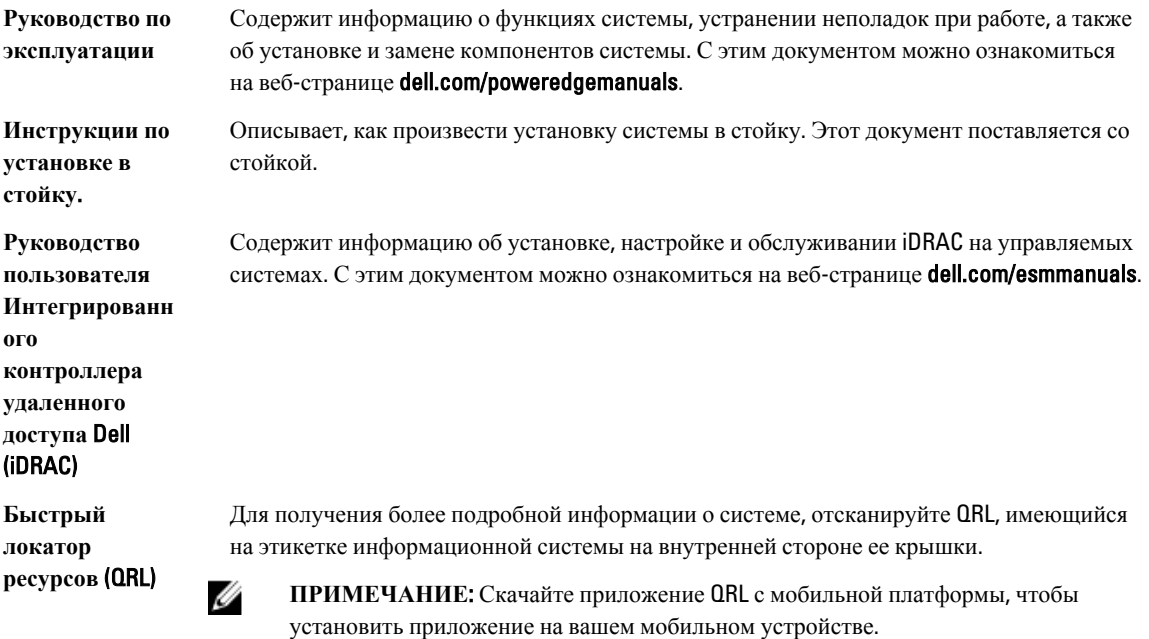

**ПРИМЕЧАНИЕ**: Следите за обновлениями на веб-странице dell.com/support/manuals и внимательно Ø изучайте обновления, поскольку они нередко заменяют информацию, содержащуюся в других документах.

Ø

**ПРИМЕЧАНИЕ**: При модернизации системы рекомендуется загрузить и установить последние версии BIOS, драйверов и встроенного микропрограммного обеспечения управления системой, доступные на вебстранице dell.com/support.

# **Получение технической поддержки**

Если вы не понимаете сути описанной в настоящем руководстве процедуры или система ведет себя не так, как ожидается, обратитесь к Руководству пользователя. Dell предлагает полный курс обучения по работе оборудования и сертификацию персонала. Для получения дополнительной информации обратитесь к веб-сайту dell.com/training. Эти услуги могут быть недоступны для некоторых регионов.

## **Технические характеристики**

Ø **ПРИМЕЧАНИЕ**: Ниже приведены только те технические характеристики, которые необходимо указывать в соответствии с требованиями законодательства. Более полный и актуальный список технических характеристик системы доступен на сайте dell.com/support.

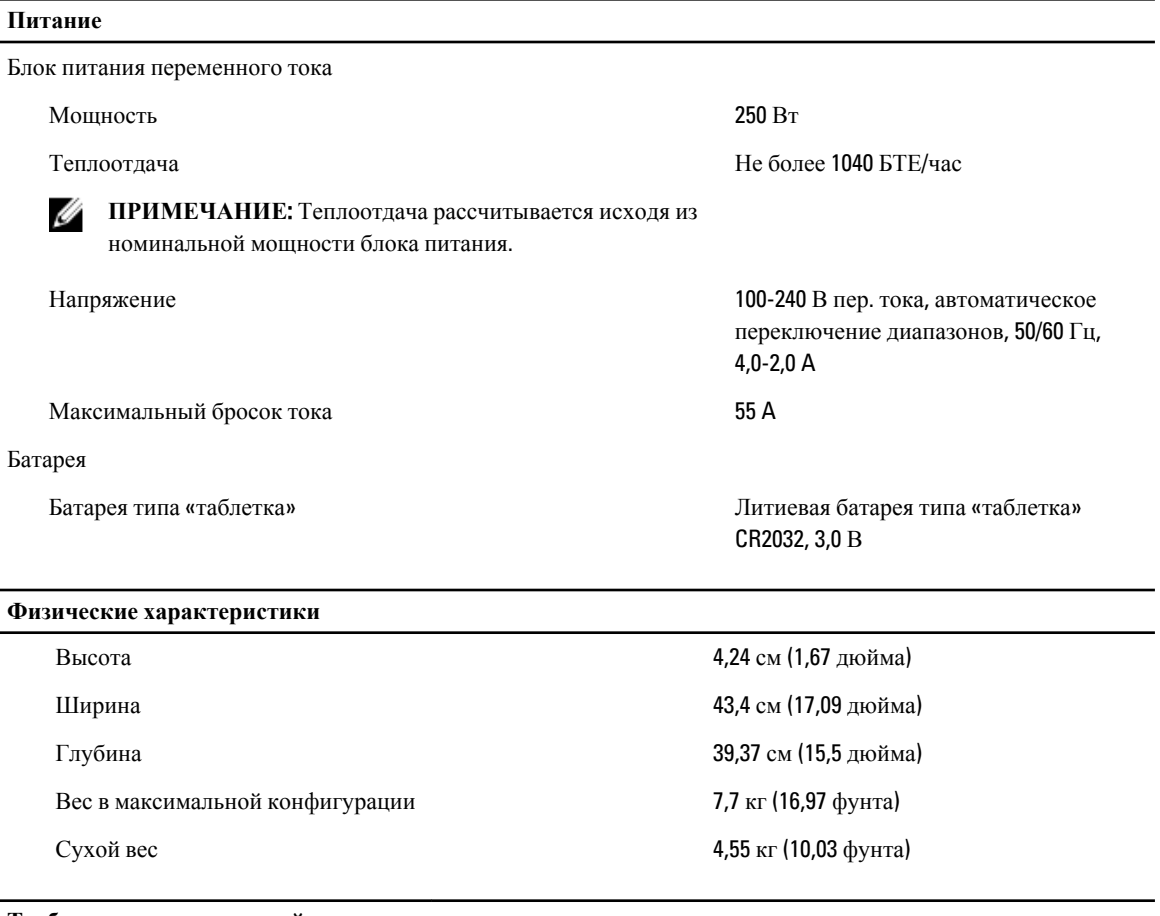

#### **Требования к окружающей среде**

**ПРИМЕЧАНИЕ**: Дополнительную информацию о параметрах внешней рабочей среды для различных Ø конфигураций системы см. на веб-странице dell.com/environmental\_datasheets.

#### **Температура**

При работе От 10 до 35 °C (от 50 до 95 °F) с максимальной скоростью изменения температуры 10 °C в час

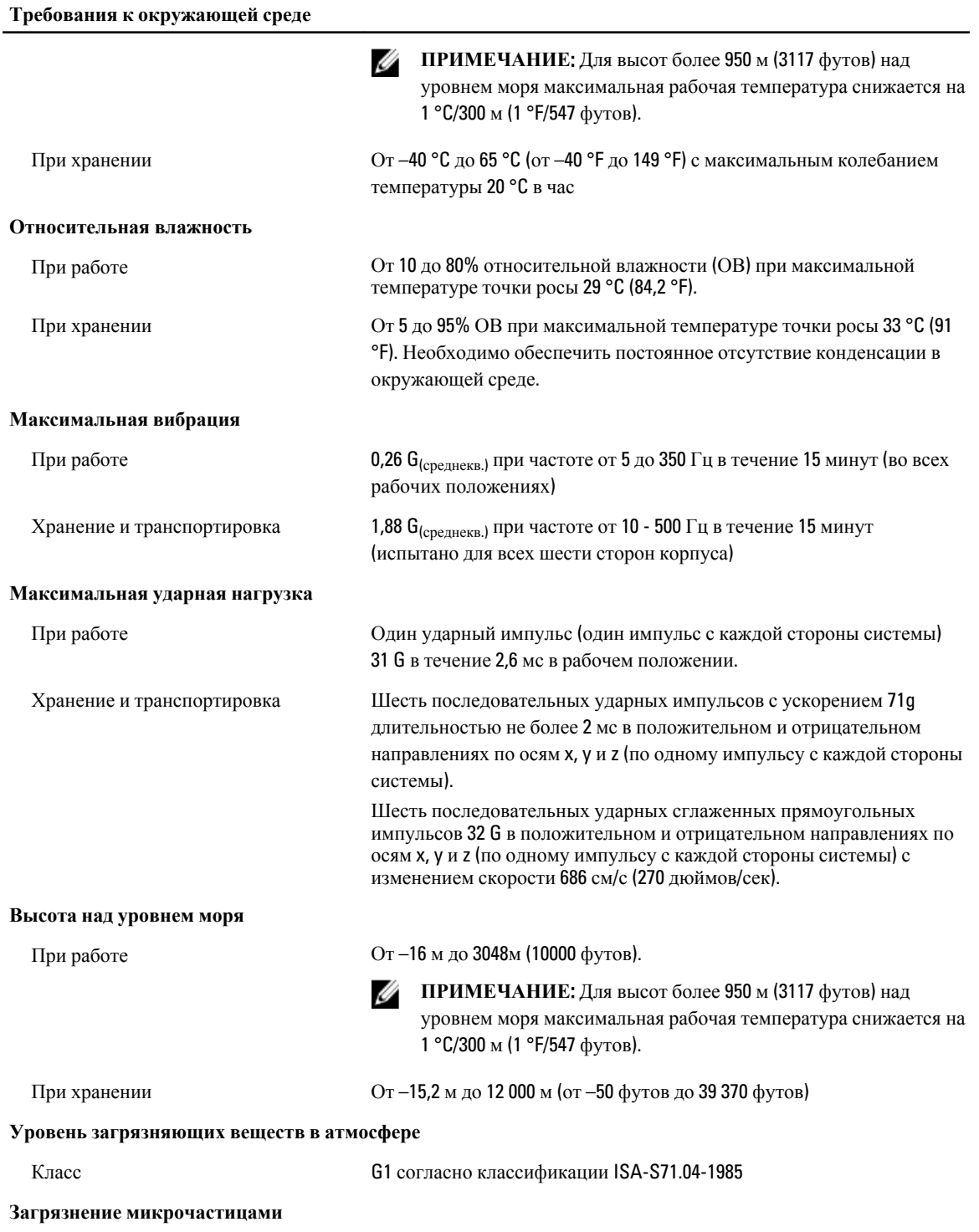

#### **Требования к окружающей среде**

U **ПРИМЕЧАНИЕ**: В данном разделе определяются пределы, которые помогут избежать повреждения ИТ-оборудования и (или) его неисправности вследствие загрязнения твердыми частицами и газами. Если обнаруживается, что уровень загрязнения твердыми частицами или газом выходит за указанные пределы и является причиной повреждения и (или) неисправности вашего оборудования, от вас может потребоваться изменение условий окружающей среды, вызывающих повреждение и (или) неисправности. Изменение условий окружающей среды является обязанностью заказчика.

Фильтрация воздуха

**ПРИМЕЧАНИЕ: Применяется** только к окружениям центра обработки данных. Требования к фильтрации воздуха не применяются к ITоборудованию, предназначенному для использования вне центра обработки данных, в таких окружениях, как офис или производственный отдел.

Фильтрация воздуха для центра обработки данных в соответствии с ISO Class 8, ISO 14644-1 с верхним пределом 95%.

U

**ПРИМЕЧАНИЕ**: Воздух, попадающий в центр обработки данных, должен подвергнуться фильтрации MERV11 или MERV13.

Электропроводящая пыль

U

Ø

Ø

**ПРИМЕЧАНИЕ**: Применяется для центров обработки данных и окружений, не относящихся к

центрам обработки данных.

Воздух не должен содержать электропроводящую пыль, цинковые заусенцы или другие проводящие частицы.

Коррозийная пыль

- **ПРИМЕЧАНИЕ**: Применяется для центров обработки данных и окружений, не относящихся к центрам обработки данных.
- Воздух не должен содержать коррозийной пыли.
	- Остаточная пыль, присутствующая в воздухе, должна иметь точку гигроскопичности не превышающую 60% относительной влажности.

#### **Загрязнение газами**

**ПРИМЕЧАНИЕ**: Максимальный уровень коррозионного загрязнения, измеренный при относительной влажности ≤50%.

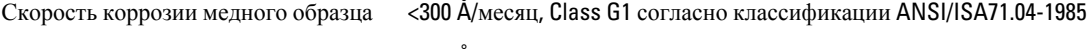

Скорость коррозии серебряного образца

<200 Å/месяц, Class AHSRAE согласно классификации TC9.9